## **BAB III PELAKSANAAN KERJA PROFESI**

#### **3.1 Bidang Kerja**

Sebagai mahasiswa Manajemen Sumber Daya Manusia di Universitas Pembangunan Jaya, Praktikan berpartisipasi dalam magang Kerja Profesi selama tiga bulan di PT. AEON Indonesia, sebuah perusahaan retail yang berakar kepada komunitas yang bertujuan untuk memperkaya kehidupan harian pelanggan dengan menyediakan barang dan jasa dengan kualitas terbaik. Sepanjang melakukan Kerja Profesi Praktikan ditempatkan sebagai Human Resource *Administration* and *Recruitment*. Segala macam kegiatan atau pekerjaan yang dilakukan Praktikan berada dibawah bimbingan dan diberi arahan langsung oleh pembimbing kerja Bapak Nur Ismono selaku Senior HR Manager, Ibu Istiqomah Arditya Putri selaku *HR Recruitment*, Ibu Lasty selaku *HR Administration*, dan Ibu Namira selaku *HR Training*.

Pada bagian *Human Resource Administration* dan *Recruitment*  Praktikan memiliki tugas untuk mengelola dokumen administrasi seharihari yang berkaitan dengan tenaga kerja. Praktikan bertanggung jawab untuk memelihara catatan dan file personal dan dokumen yang terkait dengan *on* dan *off boarding*, polis asuransi, rekrutmen dan kontrak karyawan. Praktikan juga diberi kepercayaan dalam menangani penginputan data pribadi karyawan baru kedalam sistem perusahaan.

## **3.2 Pelaksanaan Kerja**

Dengan jangka waktu yang diberikan oleh kampus untuk melaksanakan Kerja Profesi (KP) Praktikan berkesempatan untuk melakukan kegiatan magang di posisi pada bagian rekrutmen dan administrasi PT. AEON Indonesia, Praktikan mendapat bimbingan dari Ibu Lasty selaku *HR Administration*, serta Ibu Istiqomah Arditya Putri selaku *HR Recruitment*.

Selama Praktikan ditempatkan posisi tersebut, berikut ini pekerjaan yang Praktikan lakukan selama melakukan Kerja Profesi berlangsung:

- 1) Melakukan *Reminder* Absen Pribadi Karyawan *Headquarter* PT. AEON Indonesia.
- 2) Melakukan Konversi Dokumen Fisik Perusahaan Menjadi Digital dan Melakukan Print Dokumen Perusahaan.
- 3) Menginput Absensi Karyawan dan Peserta Magang PT. AEON Indonesia kedalam Sistem.
- 4) Membuat Surat Keterangan Kerja untuk Karyawan dan Peserta Magang PT. AEON Indonesia.
- 5) Membuat *Payment confirmation* untuk *Medical Check-Up* Karyawan dan Peserta Magang PT. AEON Indonesia.
- 6) Menginput Data Karyawan kedalam Website Wajib Lapor Kementrian Ketenagakerjaan.
- 7) Melakukan Sortir Kandidat di Jobstreet untuk Suatu Posisi Pekerjaan.
- 8) Menghubungi Kandidat Inteview Via Telefon dan Aplikasi Whatsapp.
- 9) Menginput Hasil *Interview* kedalam Excel Sejarah *Interview*.
- 10) Memandu Kandidat *Interview* kedalam Ruangan *Interview* (Offline).
- 11) Melakukan input Data Karyawan Baru Kedalam Sistem Perusahaan.
- 12) Membuat Kartu Identitas Sementara Karyawan Baru dan Peserta Magang.

Adapun penjelasan lebih detail untuk menjelaskan poin-poin yang telah disebutkan di atas akan dijabarkan dengan lebih rinci pekerjaan dan atau proses didalamnya pada bagian sub bab berikut.

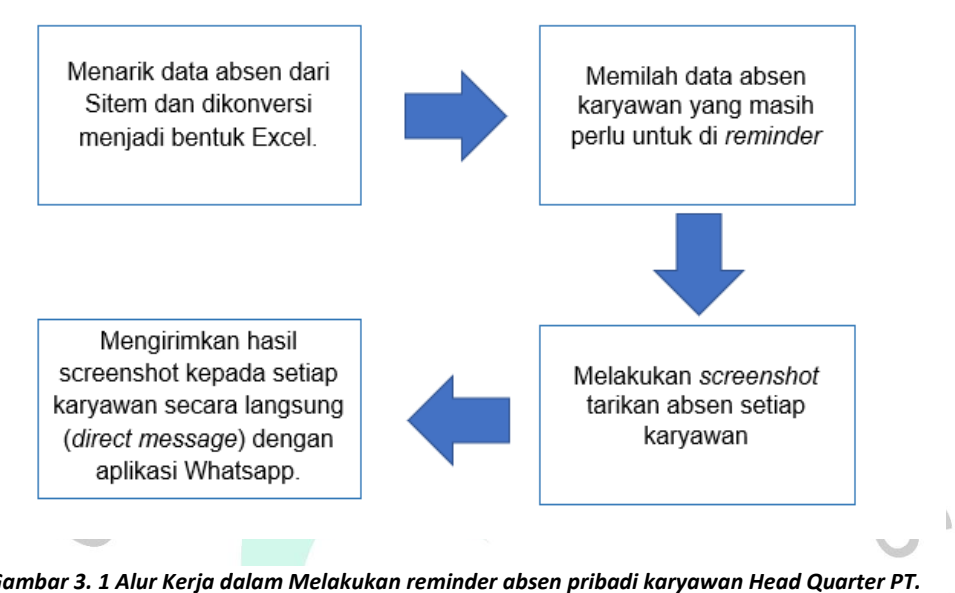

# **3.2.1. Melakukan** *Reminder* **Absen Pribadi Karyawan** *Headquarter* **PT. AEON Indonesia**

*Gambar 3. 1 Alur Kerja dalam Melakukan reminder absen pribadi karyawan Head Quarter PT. AEON Indonesia*

Setiap sebulan sekali akan ada periode dimana karyawan harus menginput atau melakukan cek ulang absen pribadi kedalam sistem. Hal tersebut memiliki tujuan agar tidak ada absen karyawan yang terlewat dan tertata rapih serta tidak terjadi masalah berupa data absen yang kurang karena kesalahan mesin sidik jari. Dengan begitu, Praktikan diberi tugas untuk mengirimkan screenshot tarikan data absen dari sistem kepada setiap karyawan secara pribadi dan satu per satu sesuai dengan urutan nama melalui aplikasi Whatsapp agar setiap karyawan *Headquarter* dapat memperbaiki absen pribadi dan segera meminta persetujuan dari atasan bahwa absen mereka sudah sesuai.

Berikut adalah data tarikan absen dari sistem :

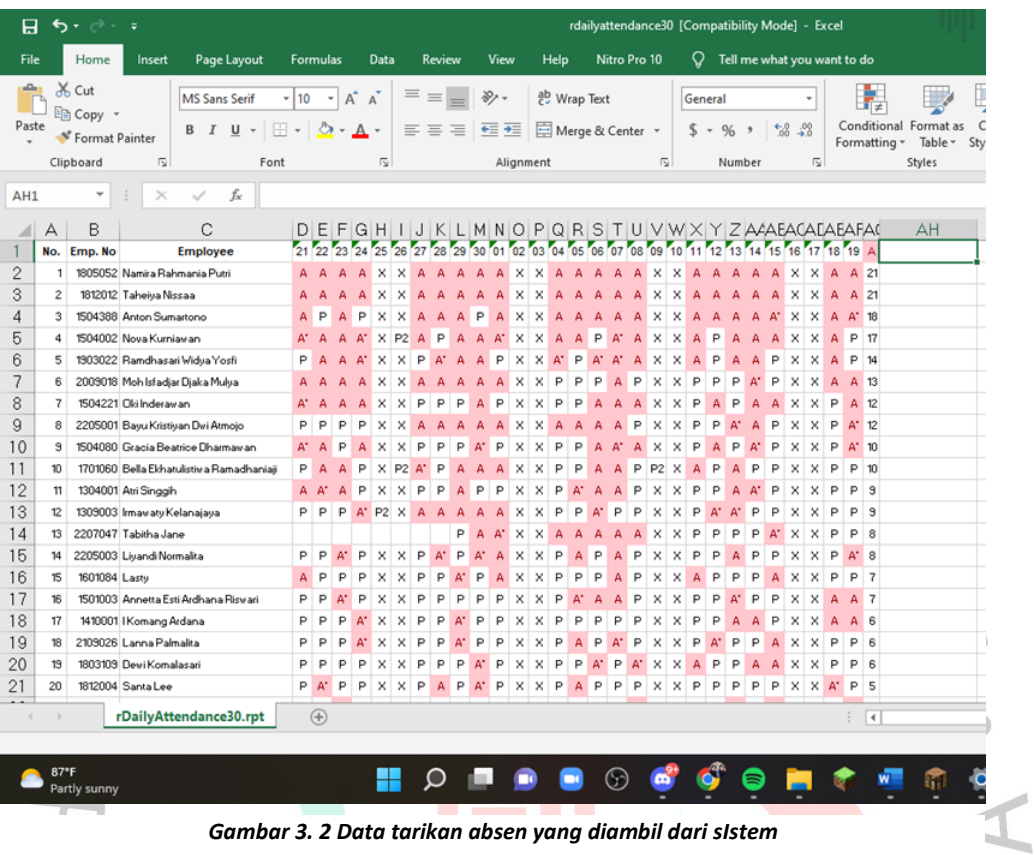

Berikut adalah *screenshot* Praktikan melakukan *reminder* kepada karyawan : ANGU NAY

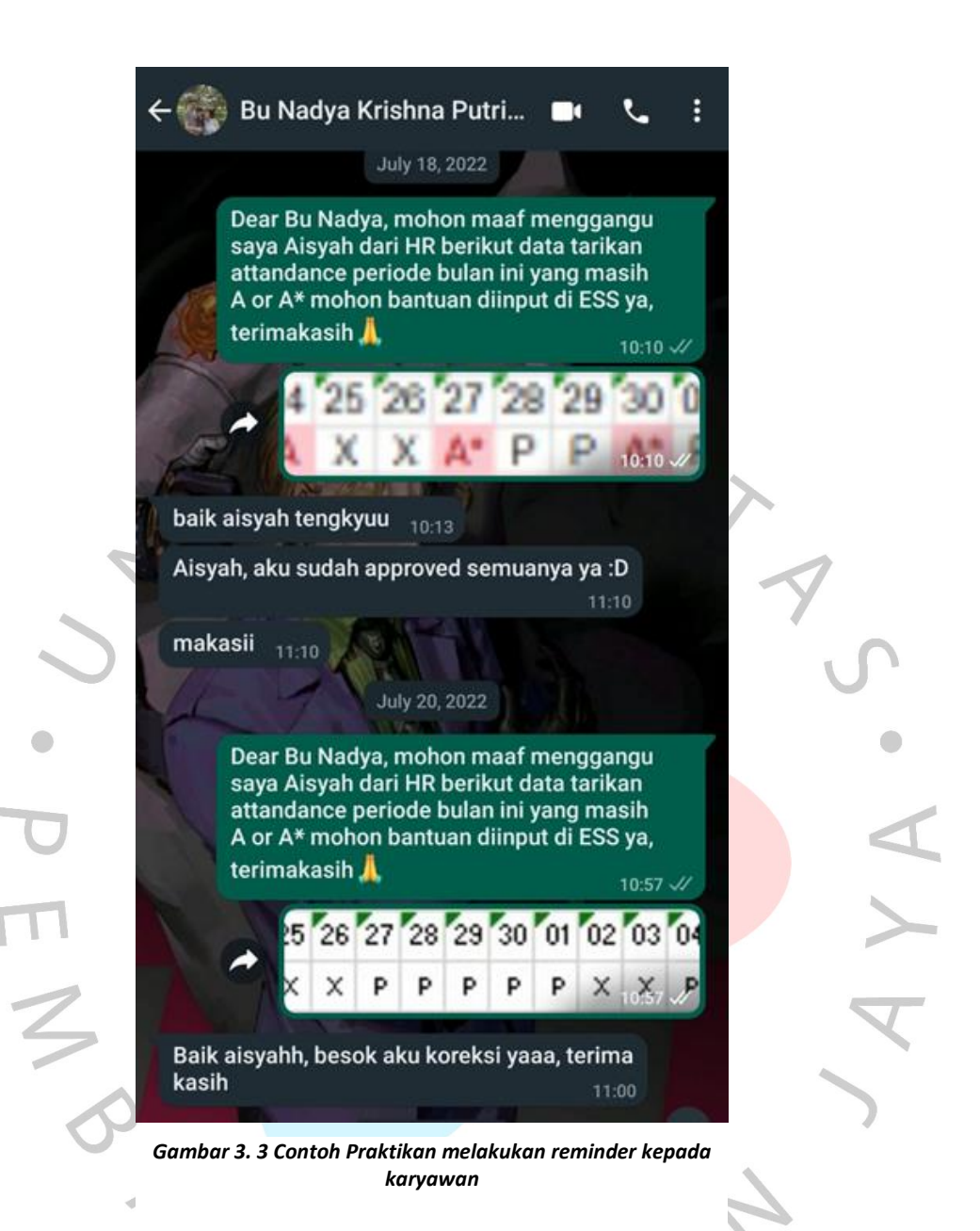

# **3.2.2. Melakukan Print Dokumen Perusahaan dan Melakukan Konversi Dokumen Fisik Perusahaan Menjadi Digital.**

Setiap perusahaan pasti memiliki dokumen khusus yang sangat penting untuk bisnis. Dokumen seperti izin usaha, rencana darurat, dan izin diperlukan untuk setiap bisnis. Ditambah lagi, banyak dari dokumen tersebut dicetak dengan segel yang ditinggikan atau modifikasi lain untuk membuatnya unik dan sulit untuk ditiru. Perusahaan harus memiliki setidaknya satu salinan dokumen khusus bisnis yang dicetak dan disimpan di tempat yang aman untuk memastikan bahwa selalu ada salinan yang tersedia jika diperlukan.

Tidak hanya itu, terdapat beberapa dokumen perusahaan yang butuh untuk diarsip dalam bentuk fisik dan inisiatif perusahaan untuk berjaga-jaga untuk menghindari masalah apabila terjadi sesuatu yang tidak diinginkan dengan dokumen fisik tersebut perusahaan juga melakukan pengarsipan dokumen yang sama dalam bentuk dokumen digital atau softfile. Untuk mengkonversi dokumen fisik atau hardfile menjadi dokumen digital atau softfile, perlu dilakukan scan dokumen fisik menggunakan mesin yang disediakan oleh perusahaan.

Dalam melaksanakan tugas ini, Praktikan diberi arahan cara serta langkah-langkah untuk melakukan print dimulai dari cara untuk menyesuaikan setting dari aplikasi baik itu aplikasi *Microsoft word, Microsoft Excel, Microsoft Powerpoint, Adobe Pdf,* dan lain sebagainya terkait format yang digunakan, font yang digunakan, ukuran dari tulisan, margin yang digunakan, pengaturan warna dan pengaturan kertas yang digunakan. Praktikan juga diberi arahan cara serta langkah-langkah untuk melakukan konversi dokumen fisik menjadi digital dimulai dari mengumpulkan dokumen fisik yang akan dikonversi, cara memposisikan kertas dengan benar, cara untuk mengatur ukuran, dan lain sebagainya.

ANGU

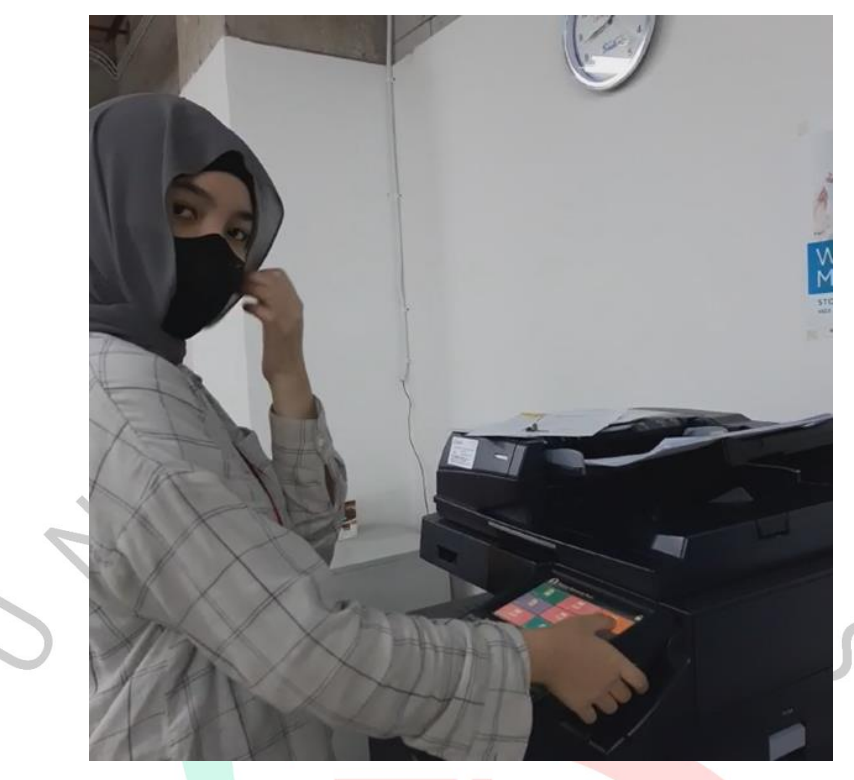

*Gambar 3. 4 Praktikan mengoperasikan mesin*

# **3.2.3. Menginput Absensi Karyawan dan Peserta Magang PT. AEON Indonesia kedalam Sistem.**

Mengelola kehadiran karyawan dan peserta magang adalah salah satu tanggung jawab penting dalam *Human Resource Departement*. Absensi adalah tindakan atau keadaan hadir di suatu tempat kerja sesuai dengan kebijakan perusahaan. Kebalikan dari kehadiran adalah ketidakhadiran pekerja. Baik bisnis start-up atau pemula sampai dengan bisnis multinasional, mempertahankan kehadiran atau absensi karyawan yang baik berkontribusi pada kesuksesan perusahaan. Ini juga berbicara banyak tentang kredibilitas dan etos kerja karyawan di perusahaan. Selain itu, absensi memengaruhi tempat kerja dalam beberapa cara lain. Misalnya, keterlambatan atau ketidakhadiran satu karyawan yang terusmenerus dapat berdampak negatif pada moral karyawan. Itu sebabnya pentingnya absensi cukup tinggi di tempat kerja.

Absensi di PT. AEON Indonesia telah menggunakan sistem absensi berbasis sidik jari otomatis. Sistem absensi sidik jari dapat mencegah penipuan pencatatan jam kerja yang biasa dilakukan karyawan dengan sistem absensi kertas manual. Namun, walaupun begitu sistem absensi sidik jari juga memiliki kelemahannya tersendiri seperti mesin sidik jari tidak dapat mengidentifikasi seorang karyawan jika terdapat luka dan lain sebagainya. Tidak hanya itu, terkadang akan terjadi *error* pada mesin sidik jari Itu membuat rumit bagi karyawan untuk mencatat kehadiran mereka.

Dalam melakukan tugas ini Praktikan diberikan kepercayaan untuk menginput dan mengoreksi data absensi karyawan dan peserta magang secara manual kedalam sistem. Praktikan diberi arahan untuk meminta list absensi karyawan dan peserta magang, setelah karyawan dan peserta magang selesai melakukan selesai membuat list Praktikan kemudian segera melakukan input data absensi tersebut kedalam sistem. Tujuan dari melakukan tugas ini adalah agar seluruh karyawan dan peserta magang mendapatkan gaji atau upah dengan sesuai tanpa ada pengurangan karena kesalahan system.

# **3.2.4. Membuat Surat Keterangan Kerja untuk Karyawan dan Peserta Magang PT. AEON Indonesia.**

Surat keterangan kerja (bukti kerja) merupakan salah satu dokumen penting yang sering dibutuhkan oleh karyawan atau pekerja. Karena menjadi kebutuhan penting dalam memproses berbagai urusan. Surat keterangan kerja biasanya diminta oleh karyawan ketika mereka perlu memverifikasi pekerjaan mereka, sebagai konfirmasi bahwa saat ini atau telah bekerja untuk sebuah organisasi besertakan tanggal dan posisi yang telah mereka nyatakan kepada pihak ketiga. Dengan begitu, surat keterangan kerja ini mencakup informasi tentang karyawan seperti nama, nomor induk karyawan, departemen perusahaan, jabatan tertentu, tanggal mulai kerja, dan apabila karyawan sudah *resign* atau habis kontrak maka tanggal selesai kerja juga akan dimasukan kedalam surat tersebut.

Adapun cara bagaimana membuat surat keterangan kerja untuk karyawan dan peserta magang, sebagai berikut :

1. Mengambil nomor surat dari *excel* nomor surat PT. AEON Indonesia di *share folder*.

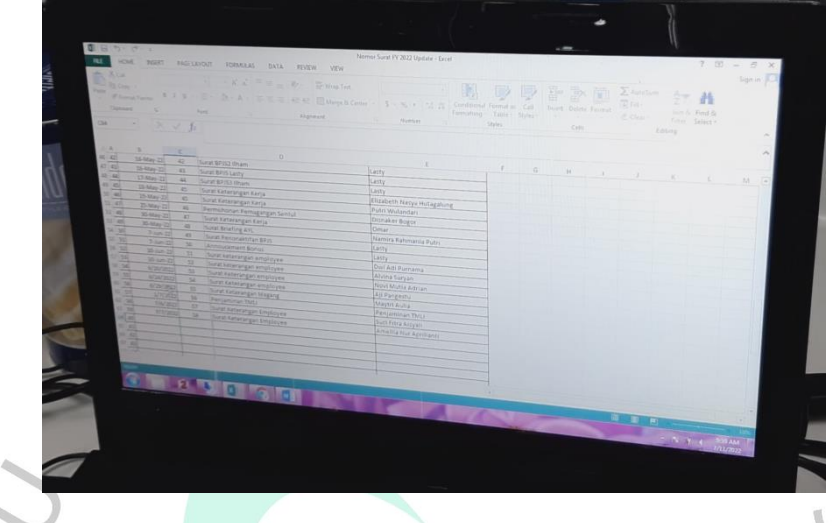

*Gambar 3. 5 Tampilan excel untuk mengambil nomor surat*

2. Mencari data karyawan atau peserta magang untuk melihat nama lengkap, nomor induk karyawan, posisi, dan waktu mulai aktif bekerja menjadi karyawan PT. AEON Indonesia yang diambil dari data tarikan karyawan dari sistem.

3. Mulai membuat surat keterangan kerja dengan informasi atau data yang telah dikumpulkan.

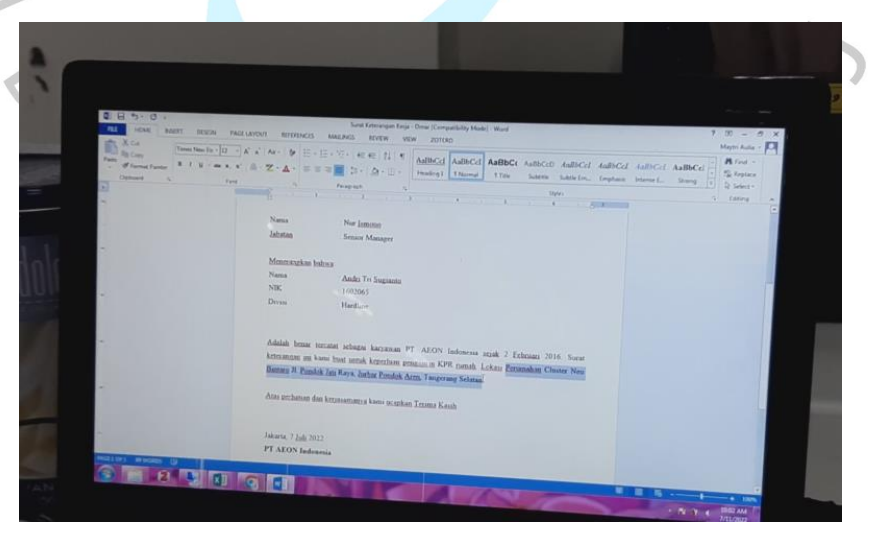

*Gambar 3. 6 Proses pembuatan surat keterangan menggunakan word*

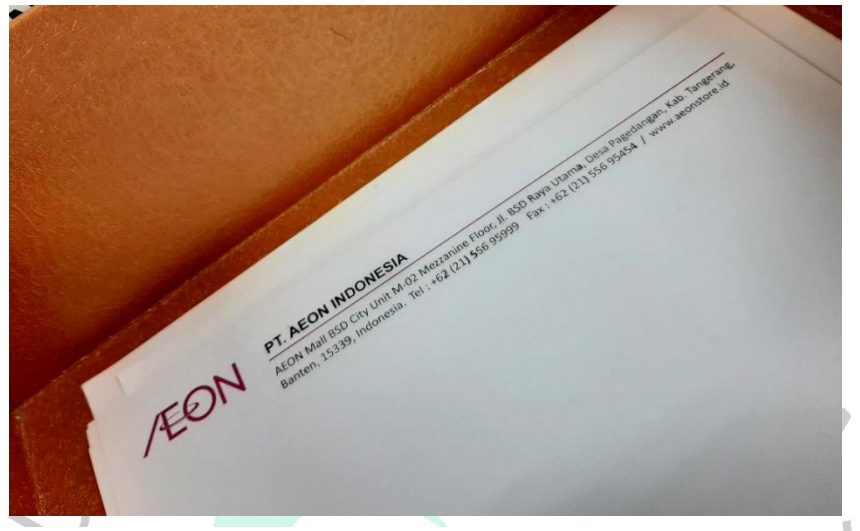

4. Mengambil kertas kop surat dan menulis keterangan untuk apa kop surat digunakan pada *log book* yang telah disediakan.

*Gambar 3. 7 Kotak tempat pengambilan kertas kop surat*

 $\mathbf{J}$  $\overline{\phantom{a}}$  $\overline{\mathbf{v}}$ **SURAT KETERANGAN** m e Б **POLAL**<br>CONSIDERED

65. Melakukan print surat keterangan dengan kertas kop surat.

 $\bigcirc$ 

*Gambar 3. 8 Tampilan setting word untuk melakukan print surat keterangan kerja*

6. Meminta tanda tangan dari *Senior HR Manager.*

7. Meminta chop atau cap resmi PT. AEON Indonesia dari *General Affair Department*.

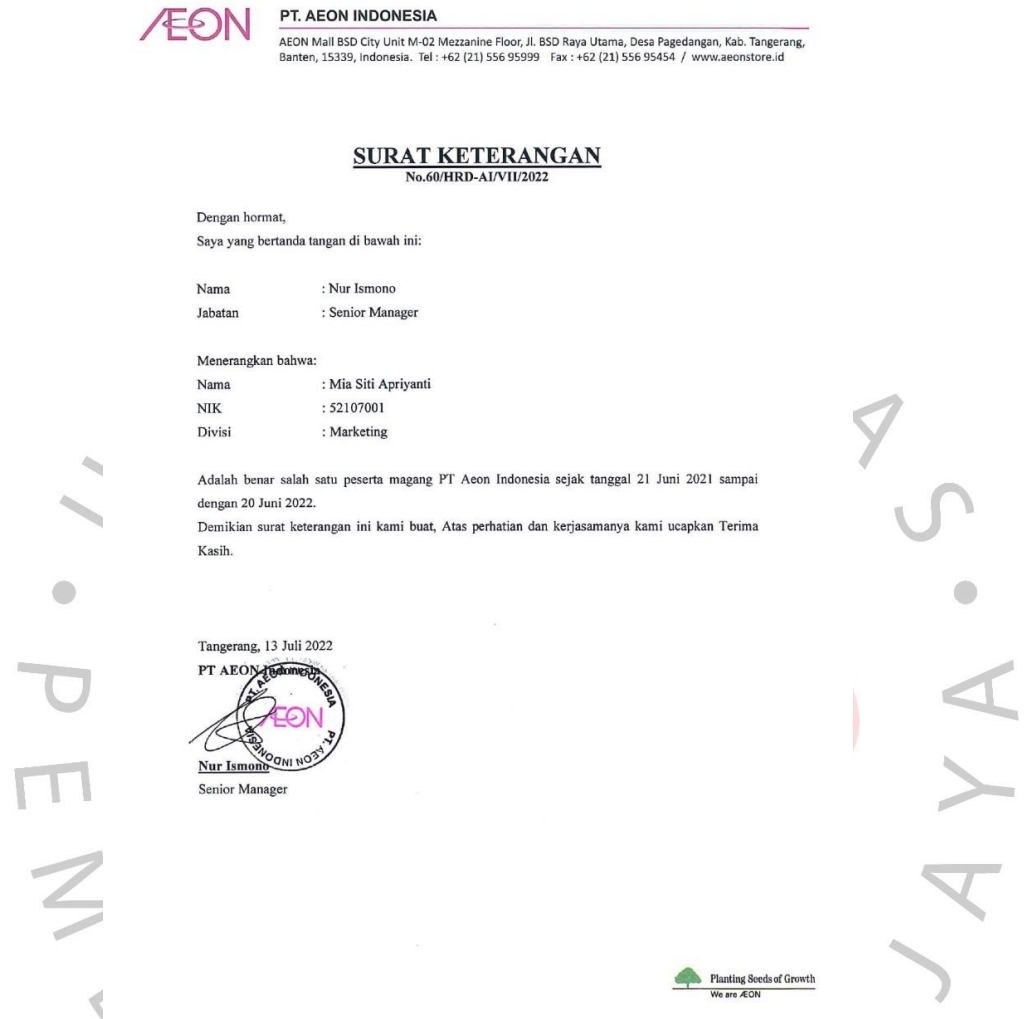

 $\bigcirc$ 

*Gambar 3. 9 Tampilan akhir dari surat keterangan kerja*

8. Menyerahkan surat keterangan kerja kepada karyawan atau mantan karyawan yang bersangkutan atau melakukan *request*.

# **3.2.5. Membuat** *Payment Confirmation* **untuk** *Medical Check-Up* **Karyawan dan Peserta Magang PT. AEON Indonesia.**

Untuk pertumbuhan dan kesuksesan perusahaan, karyawan yang memiliki kinerja yang baik harus menjadi salah satu hal terpenting untuk dipertimbangkan. Karyawan yang sehat akan mampu memberikan hasil yang baik dan dengan perusahaan berinvestasi untuk kesehatan karyawannya akan bermanfaat dalam jangka waktu yang panjang. Banyak organisasi menginvestasikan waktu dan uang dalam menciptakan program khusus kesehatan karyawan, yang mendorong karyawan mereka untuk tetap sehat. *Medical Check-Up* atau pemeriksaan kesehatan karyawan membantu perusahaan mengidentifikasi atau mengetahui secara detail tentang kesehatan karyawannya. Hal ini dilakukan agar bisa mencegah terjadinya masalah kesehatan karyawan yang parah dan memengaruhi kinerja karyawan.

PT. AEON Indonesia melakukan kerja sama dengan beberapa Rumah Sakit menyesuaikan dengan cabang dimana karyawan dan peserta magang bekerja, seperti yang sudah dijelaskan di Bab 2 bahwa PT. AEON Indonesia sendiri memiliki beberapa branch atau cabang yang berlokasikan di Jakarta Garden City (JGC), BSD City (BSD), Sentul (STL), dan Tanjung Barat (TJB). Dengan begitu, untuk menyesuaikan lokasi karyawan bekerja PT. AEON Indonesia melakukan kerja sama dengan 4 (empat) Rumah Sakit antara lain Rumah Sakit Islam Jakarta Timur untuk karyawan yang bekerja di PT. AEON Indonesia cabang Jakarta Garden City, Rumah Sakit Mayapada untuk karyawan yang bekerja di PT. AEON Indonesia cabang BSD City, Rumah Sakit Harapan Bunda untuk karyawan yang bekerja di PT. AEON Indonesia cabang Tanjung Barat, dan Rumah Sakit Vania untuk karyawan yang bekerja di PT. AEON Indonesia cabang Sentul.

Terkait program *Employee Medical Check-Up* yang secara rutin dilakukan, PT. AEON Indonesia membuat perjanjian dengan beberapa Rumah Sakit tersebut terkait harga, jenis check-up yang akan dilakukan dan lain sebagainya. Dan tentu saja karena bentuk dari perjanjian tersebut adalah transaksi, maka akan dibutuhkannya *payment confirmation* untuk memastikan bahwa benar yang melakukan *Employee Medical Check-Up* adalah karyawan dari PT. AEON Indonesia dan jumlah yang dibayarkan sesuai dengan perjanjian agar pembayaran bisa segera diproses atau dilakukan oleh departemen finansial.

Praktikan ditugaskan untuk mencari nama-nama karyawan yang tertera dalam rincian tagihan yang diberikan oleh Rumah Sakit di dalam dokumen tarikan data karyawan terbaru, Setelah berhasil menemukan data karyawan-karyawan yang melakukan *Employee Medical Check-Up*,

Praktikan akan memulai untuk mengisi format *payment confirmation* yang sudah tersedia.

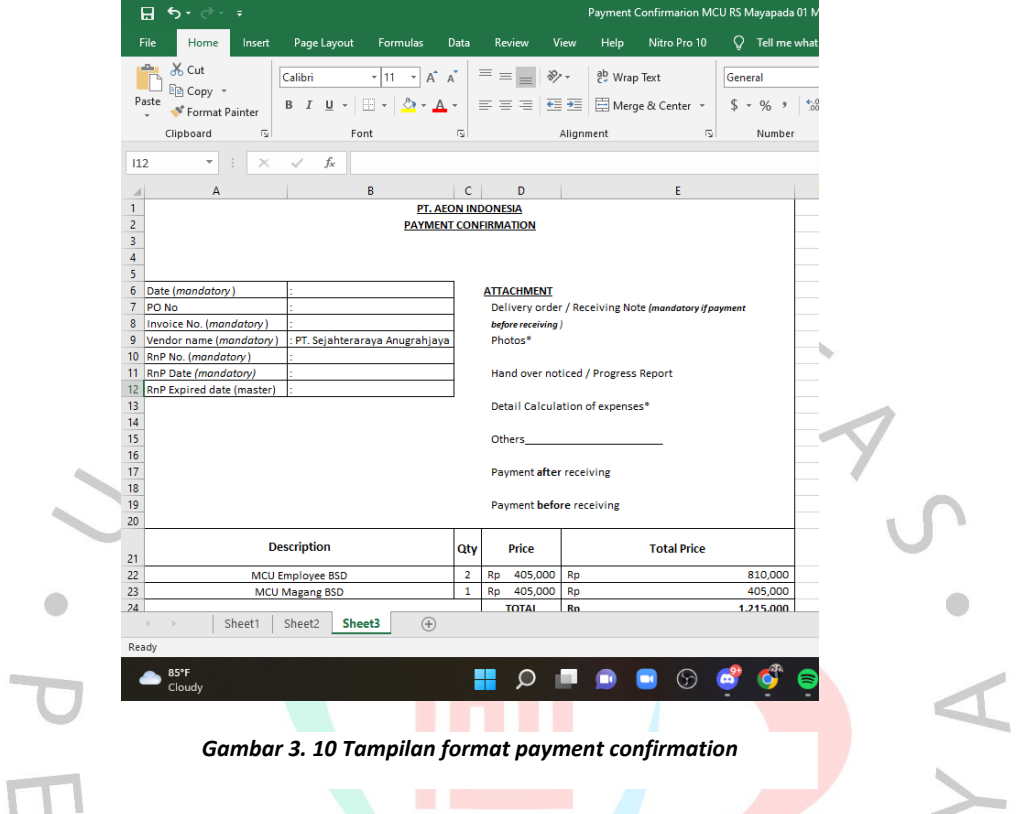

Apabila format dari *payment confirmation* sudah terisi dengan lengkap, langkah selanjutnya yang harus dilakukan adalah melakukan print dan memberikannya kepada Ibu Istiqomah selaku pembimbing kerja untuk dicek kembali agar tidak ada salah input data atau format. Dan apabila sudah sesuai dan tidak ada kesalahan Praktikan akan menggabungkan dengan *paperclip payment confirmation* yang telah di-*print* dengan fotokopi *requisition and proposal* yang diberikan oleh Ibu Istiqomah, setelah itu Praktikan segera memberikan gabungan dari 2 (dua) dokumen tersebut kepada departemen finansial.

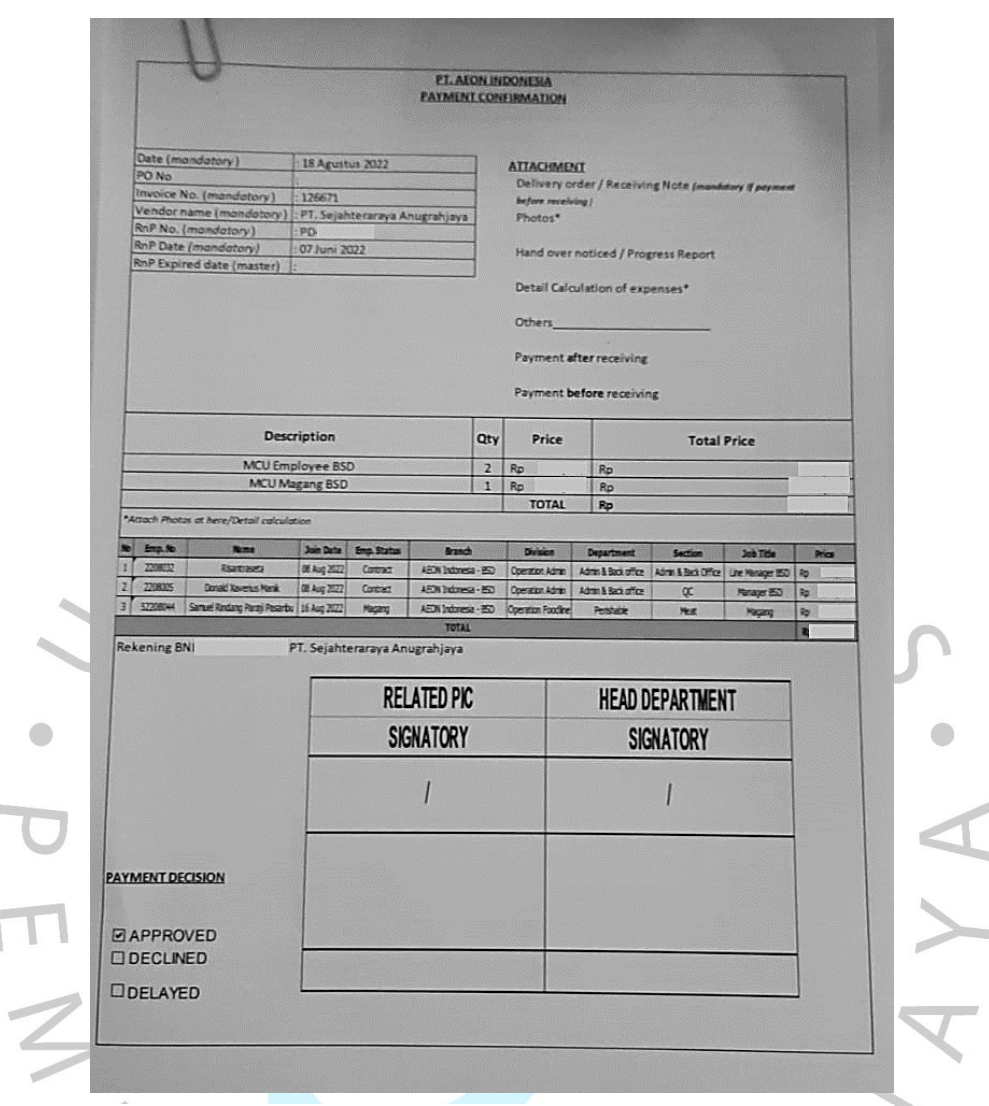

*Gambar 3. 11 Tampilan akhir dari payment confirmation yang telah diprint*

# **3.2.6. Menginput Data Karyawan kedalam Website Wajib Lapor Kementrian Ketenagakerjaan.**

Undang-Undang Nomor 7 Tahun 1981 tentang Wajib Lapor Ketenagakerjaan mewajibkan setiap perusahaan untuk melaporkan secara tertulis ketika mendirikan, menghentikan, menjalankan kembali, memindahkan atau membubarkan perusahaan. Setiap tahun, perusahaan harus memberikan laporan tertulis kepada menteri atau pejabat yang ditunjuk tentang ketenagakerjaan dalam hal ini karyawan yang masih bekerja dan yang sudah tidak bekerja di perusahaan lagi.

Dalam melakukan pekerjaan ini Praktikan dituntut untuk bisa melaporkan keadaan karyawan yang masih bekerja atau keadaan mantan karyawan yang sudah keluar dari PT. AEON Indonesia. Sebelum mulai melakukan input Praktikan diberi catatan penting bahwa status karyawan ada 2 (dua), antara lain sebagai berikut :

- 1) PKWTT : Perjanjian Kerja Waktu Tidak Tertentu adalah perjanjian kerja, di mana pegawai dan pekerja memiliki hubungan kerja yang bersifat tetap.
- 2) PKWT : Perjanjian Kerja Waktu Tertentu adalah perjanjian kerja antara pekerja dengan pengusaha untuk mengadakan hubungan kerja dalam waktu tertentu atau untuk pekerja tertentu.

Dalam melakukan input data karyawan kedalam Praktikan harus berhati-hati agar tidak terjadi kesalahan menginput status karyawan. Adapun cara bagaimana untuk melakukan input data karyawan kedalam website wajib lapor kementrian ketenagakerjaan atau melaporkan keadaan tenaga kerja, sebagai berikut (Kementerian Ketenagakerjaan Republik Indonesia, 2019) :

Mengakses website wajib lapor ketenagakerjaan di perusahaan melalui URL: [http://wajiblapor.kemnaker.go.id](http://wajiblapor.kemnaker.go.id/)

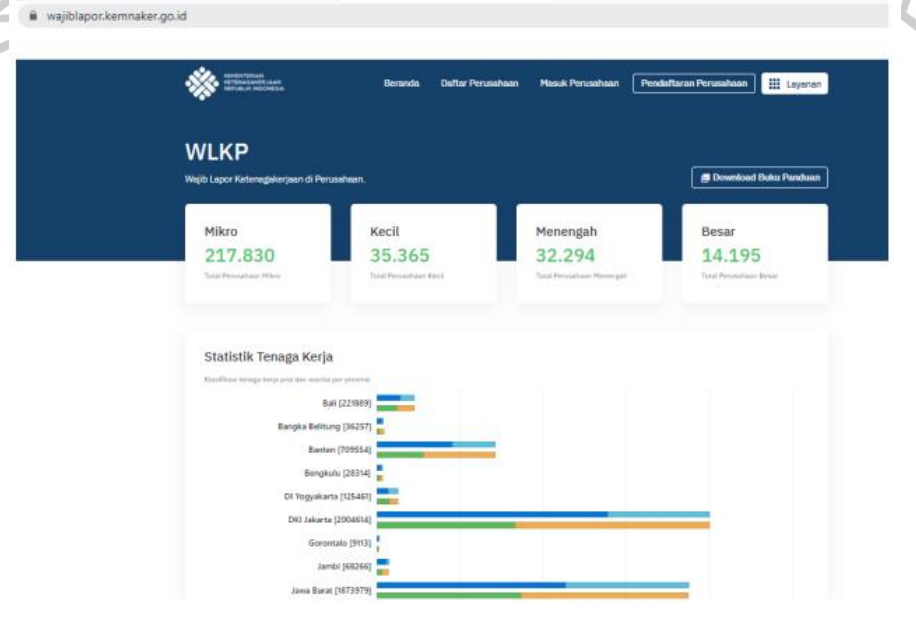

*Gambar 3. 12 Tampilan website wajib lapor ketenagakerjaan Sumber : http://wajiblapor.kemnaker.go.id/*

- 2) Login atau Sign in menggunakan akun wajib lapor PT. AEON Indonesia
- 3) Setelah login, pilih menu Keadaan Tenaga Kerja dan pilih Tenaga Kerja.

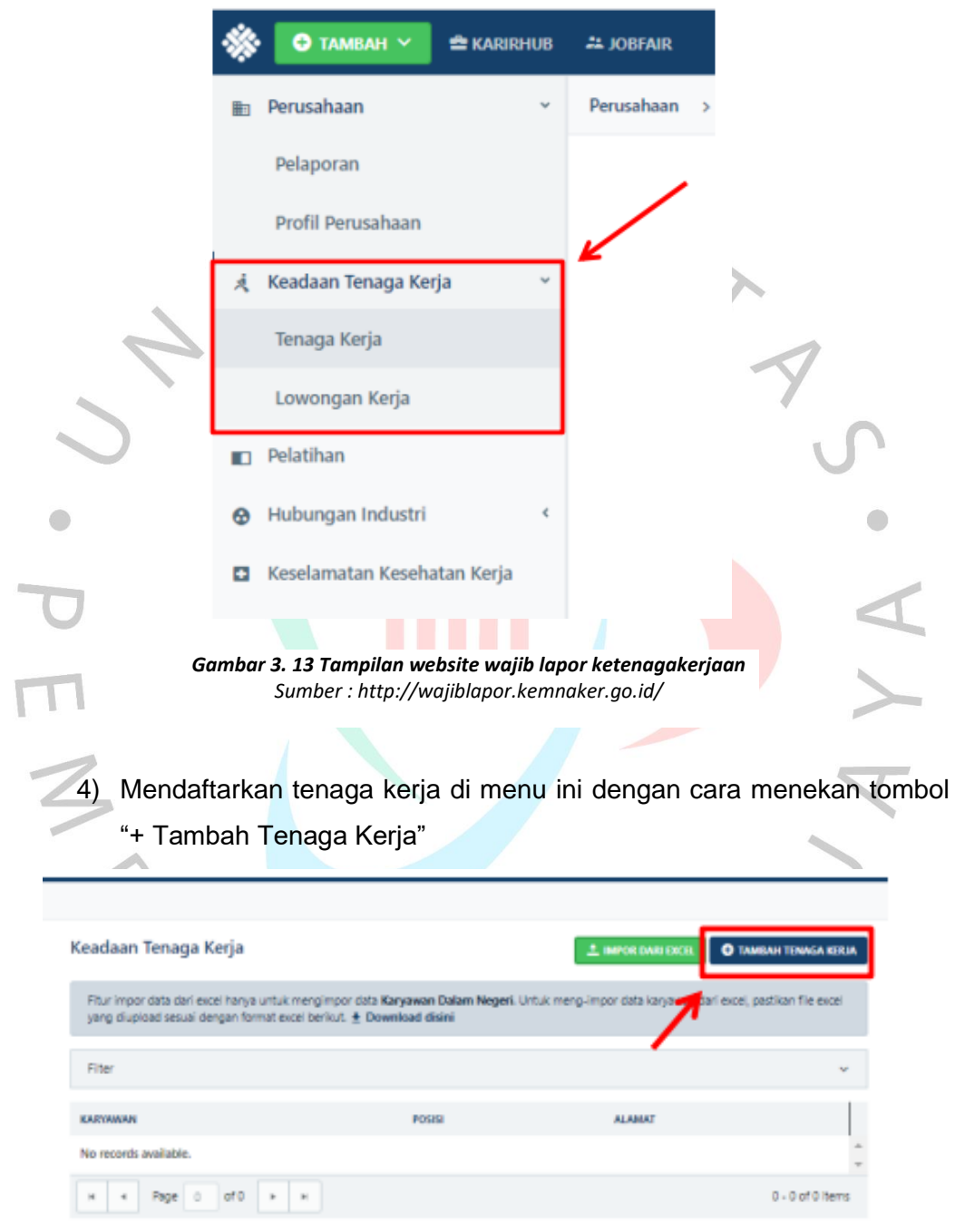

*Gambar 3. 14 Tampilan website wajib lapor ketenagakerjaan Sumber : http://wajiblapor.kemnaker.go.id/*

5) Mengisi format data ketenagakerjaan pada opsi Tenaga Kerja Dalam Negeri secara lengkap dan setelah selesai mengisi, tekan tombol simpan untuk menyimpan data.

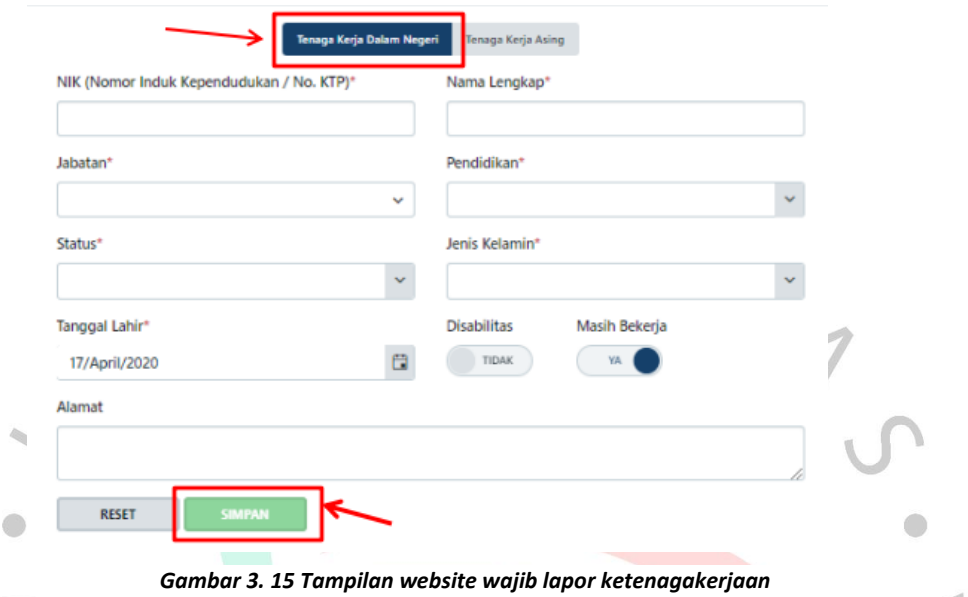

# *Sumber : http://wajiblapor.kemnaker.go.id/*

## **3.2.7. Melakukan Sortir Kandidat di Jobstreet untuk Suatu Posisi.**

Rekrutmen dan seleksi merupakan fungsi HRM penting yang bertujuan untuk mengoptimalkan kekuatan karyawan guna memenuhi tujuan dan sasaran strategis perusahaan. Singkatnya, rekrutmen dan seleksi adalah proses mencari, menyaring, membuat daftar pendek dan memilih individu yang memenuhi syarat untuk pekerjaan terbuka.

Dalam melaksanakan tugas ini Praktikan mengumpulkan CV (*Curriculum Vitae*) atau resume melalui *job portal* berupa Jobstreet, seluruh CV yang telah diperoleh dari Jobstreet kemudian dicetak dan dikumpulkan berdasarkan posisi. Pada tahap selanjutnya, CV yang telah diprint akan direview kembali oleh pembimbing Praktikan yaitu Ibu Istiqomah selaku *HR Recruitment* dan disortir kembali berdasarkan dengan kebutuhan atau permintaan dari *User.*

Adapun langkah-langkah yang perlu dilakukan untuk Melakukan sortir kandidat pada *job portal*, Jobstreet sebagai berikut :

- 1) Mengakses website Jobstreet untuk perusahaan melalui URL: <https://www.jobstreet.co.id/id/cms/employer/> dan Login atau masuk sebagai employer dengan menggunakan akun perusahaan.
- 2) Pilih posisi atau jabatan yang ingin diproses.
- 3) Mensortir pelamar kerja berdasarkan gaji yang diminta, domisili, pendidikan, pengalaman kerja, umur, dan lain sebagainya.
- 4) Download CV dan resume dari pelamar kerja yang sesuai dengan hasil pensortiran atau *filter.*
- 5) Print CV dan resume dan arsip kedalam *clear folder.*

## **3.2.8. Menghubungi Kandidat Inteview Via Telefon dan Aplikasi** *Whatsapp.*

Sebelumnya, CV dan resume pelamar kerja yang telah Praktikan sortir melalui *job portal* yaitu Jobstreet dan print, kemudian diberikan kepada Ibu Istiqomah untuk direview. Setelah dilakukan review oleh Ibu Istiqomah, CV dan resume yang menurut Ibu Istiqomah sesuai dan cocok dengan kriteria yang diminta oleh User diberikan kembali kepada Praktikan untuk dihubungi. Dalam melaksanakan tugas ini Praktikan akan diberikan jadwal *interview* Ibu Istiqomah dan dituntut untuk harus bisa menjadwalkan *interview* atau wawancara sesuai dengan waktu atau jadwal yang telah diberikan serta apabila perlu menyesuaikan dengan pekerjaan yang dimiliki Ibu Istiqomah.

Sebagai contoh, Ibu Istiqomah sedang tidak terlalu sibuk atau kosong pada hari Senin dan bersedia untuk melakukan *interview* full-day atau wawancara seharian penuh selama jam kerja berlangsung. Namun ada hal penting yang perlu dicatat oleh Praktikan, yaitu walaupun jam kerja dimulai dari jam 09.00 pagi Ibu Istiqomah tidak ingin segera langsung melakukan *interview* dan selalu meminta jeda waktu minimal 1 (satu) jam dari waktu beliau tiba di kantor dan catatan penting selanjutnya adalah tidak boleh ada *interview* dari jam 12.00 siang dan 13.00 siang karena dijam tersebut Ibu Istiqomah perlu untuk istirahat, salat atau ibadah, dan makan siang setelah itu catatan terakhir yang penting adalah walaupun jam operasional kantor selesai dijam 17.00 sore Ibu Istiqomah setidaknya ingin memiliki waktu istirahat selama 1 (satu) jam untuk melakukan pekerjaan lainnya, merapihkan barang untuk pulang, dan lain sebagainya. Dengan catatan tersebut waktu paling dini yang bisa Praktikan jadwalkan untuk *interview* adalah jam 10.00 pagi dan waktu paling telat atau terakhir adalah pada jam 16.00 sore.

Dengan informasi tersebut, Praktikan akan menjadwalkan *interview* pada hari senin yang waktunya telah ditentukan Ibu Istiqomah yaitu dimulai dari jam 10.00 pagi hingga 16.00 sore dengan jeda waktu 1 (satu) jam diantara *interview* pertama ke *interview* selanjutnya dan seterusnya. Misalkan *interview* pertama dimulai pada jam 10.00 pagi, maka *interview* kedua akan dimulai pada jam 11.00 pagi.

Sebelum mulai menghubungi pelamar kerja dan menjadwalkan *interview* pertama dengan Ibu Istiqomah selaku *HR Recruitment*, Praktikan mencatat dialog atau materi yang memilki isi berupa langkah-langkah atau format perkataan yang harus disampaikan kepada pelamar kerja. Seperti dialog untuk memperkenalkan diri, cara Praktikan mendapatkan informasi kontak pelamar, cara untuk memastikan atau konfirmasi terkait apakah pelamar kerja masih bersedia atau ingin untuk melanjutkan proses rekrutmen dan beberapa perkiraan pertanyaan yang mungkin akan ditanyakan oleh pelamar besertakan jawabannya. Apabila pencatatan dialog sudah selesai dan lengkap, Praktikan akan melakukan *highlight*  nomor telefon pelamar kerja yang tertera didalam CV mereka dan mulai menghubungi pelamar kerja satu per satu via telefon. Jika pelamar mengkonfirmasi dan bersedia untuk melakukan *interview*, maka langkah yang harus dilakukan oleh Praktikan selanjutnya adalah untuk mengirimkan formulir lamaran kerja (FLK) kepada pelamar kerja via aplikasi *Whatsapp.*GUNA

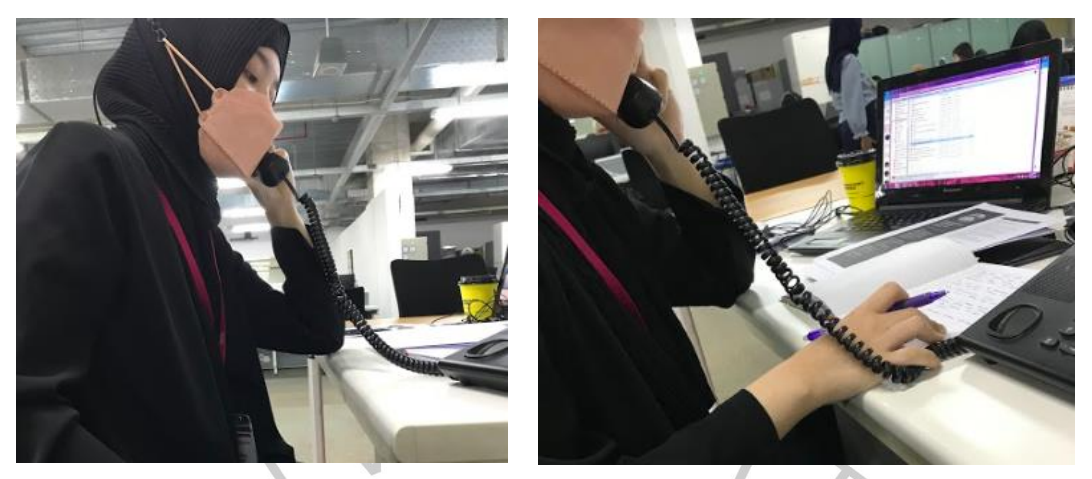

*Gambar 3. 16 Praktikan menghubungi pelamar kerja Via telefon*

Dari seluruh CV yang sudah Praktikan hubungi via telefon, tentu akan ada yang tidak mengangkat telefon dengan alasan baik itu karena pelamar sedang berada di luar negeri, berada di luar jangkauan, tidak sedang menyalakan *handphone*, sedang melakukan panggilan lain, dan sebagainya. Maka Praktikan diperbolehkan untuk menghubungi pelamar kerja via *chat* melalui aplikasi *Whatsapp.*

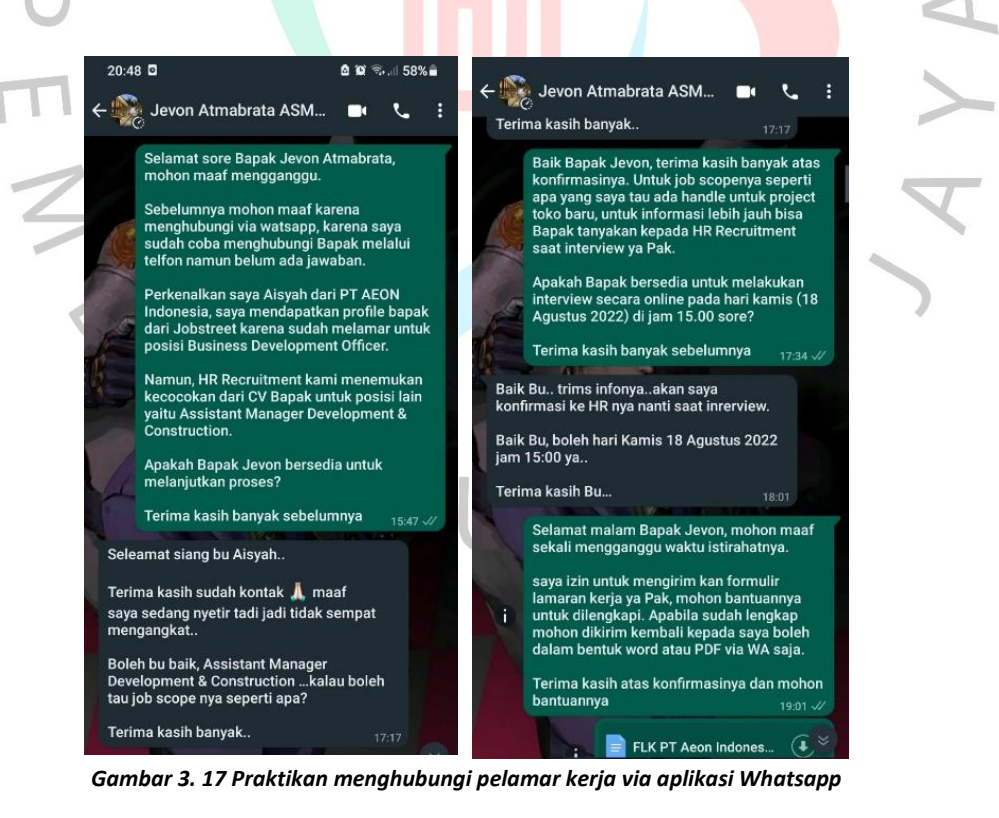

Selanjutnya, setelah mendapatkan konfirmasi, menjadwalkan *interview*, dan menerima kembali formulir lamaran kerja (FLK) yang telah diisi oleh pelamar kerja atau kandidat *interview*. Praktikan kemudian melakukan print formulir lamaran kerja dan memberikannya kepada Ibu Istiqomah.

Pada hari dimana kandidat *interview* akan melakukan *interview* online dengan Ibu Istiqomah, Praktikan ditugaskan untuk mengirimkan *link*  untuk *interview* berupa link dari aplikasi *Zoom* atau *Google Meeting*  menyesuaikan dengan kondisi kepada kandidat *interview*.

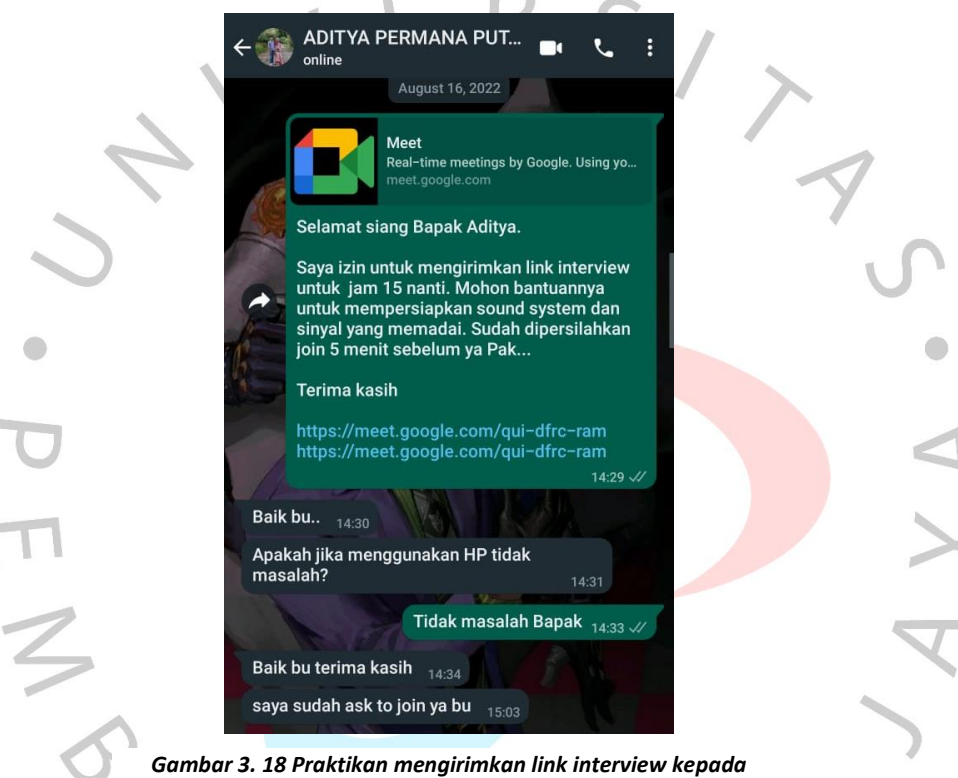

*pelamar kerja* 

## **3.2.9. Menginput Hasil** *Interview* **kedalam Excel Sejarah** *Interview.*

Setelah dilakukannya proses *interview*, *HR Recruitment* akan memberikan formulir hasil *interview* atau *interview* sheet yang memiliki isi berupa penilaian atau remarks dalam bentuk poin-poin terhadap kandidat *interview*, yang nantinya akan diinput dalam excel. Dalam melaksanakan tugas ini, Praktikan diminta untuk menginput data dari hasil *interview* tersebut ke dalam excel. Tujuan dari dilakukannya tugas ini adalah untuk memudahkan proses rekrutmen dan untuk menghindari terjadinya *interview* pelamar kerja lebih dari 1 (satu) kali, karena terdapat beberapa

pelamar kerja yang melamar lebih dari 1 (satu) posisi dan terkadang CV serta resume mereka sesuai dengan posisi - posisi yang mereka lamar.

Berikut adalah contoh dari *interview* sheet dan remaks yang harus Praktikan masukan kedalam Microsoft Excel :

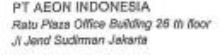

#### **INTERVIEW SHEET**

FR HRD 02.01/AI/13

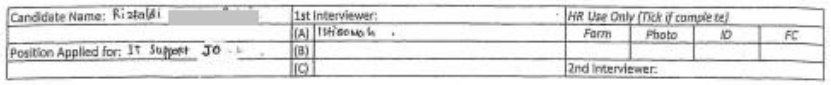

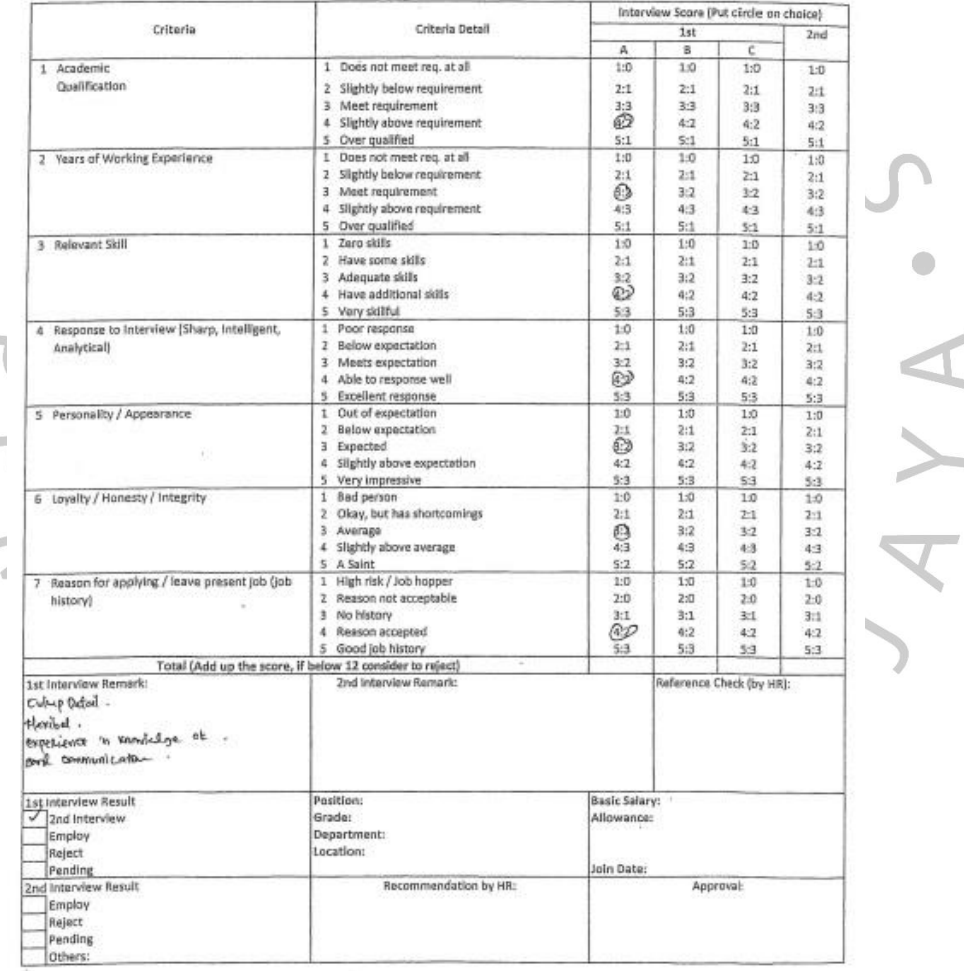

*Gambar 3. 19 Tampilan dari Interview sheet yang telah terisi*

i.

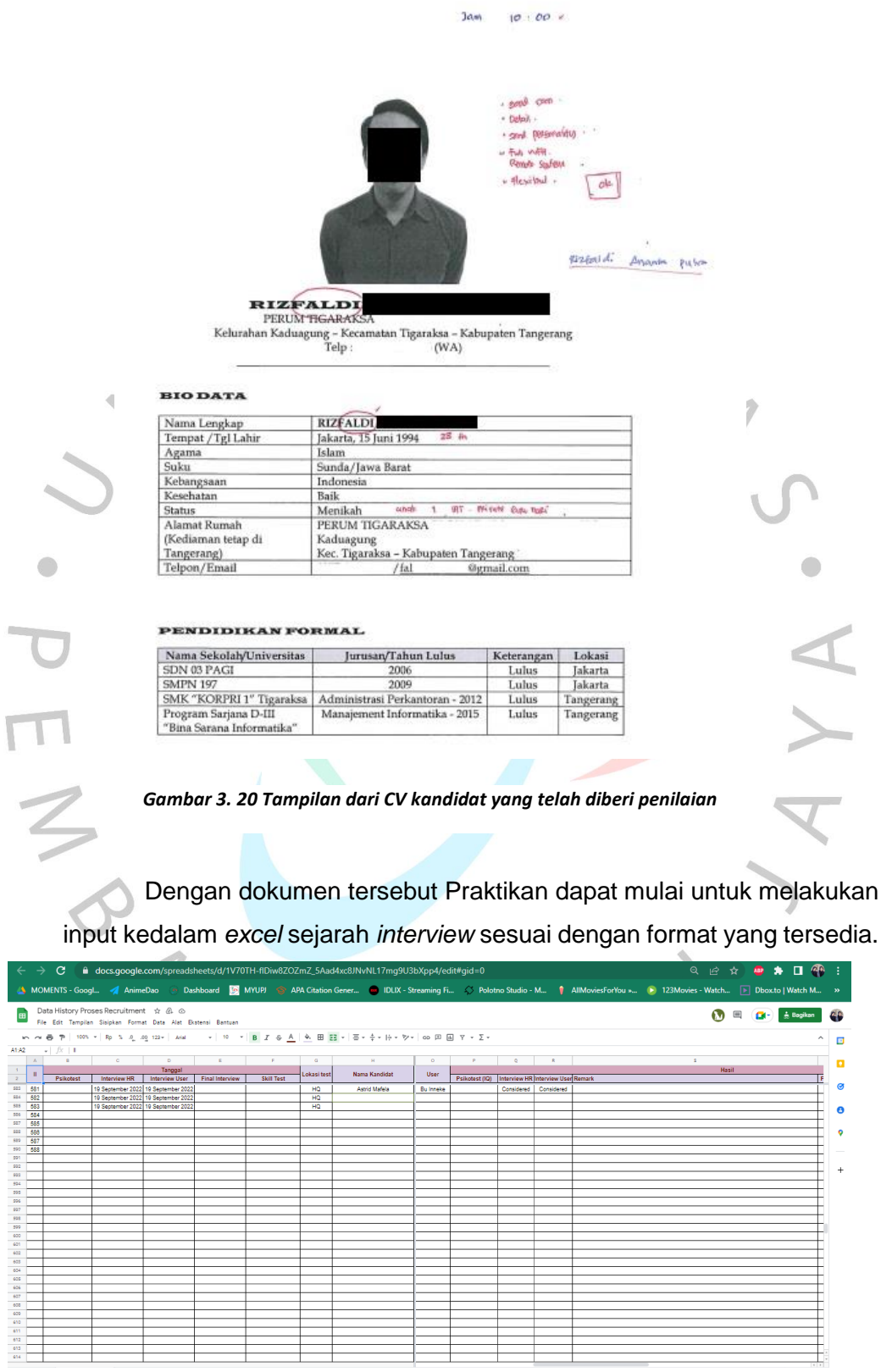

It separt and

 $14/7$  2022

Limb>

*Gambar 3. 21 Tampilan dari excel sejarah interview*

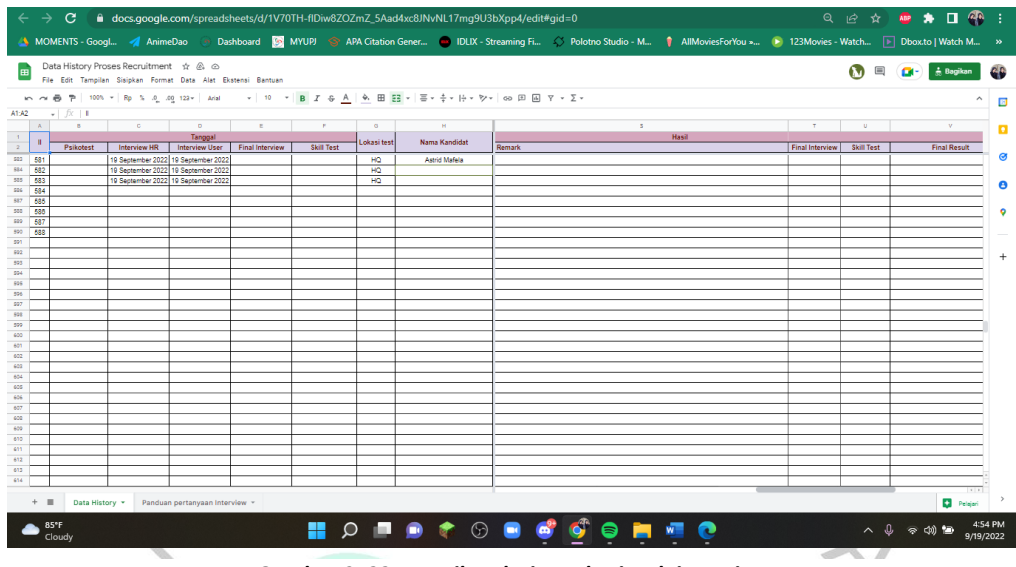

*Gambar 3. 22 Tampilan dari excel sejarah interview*

Format yang perlu diisi adalah tanggal interview dengan HR, tanggal interview dengan User, lokasi dilakukannya interview, nama kandidat, posisi yang dilamar, level posisi, nama dari User yang telah melakukan request karyawan baru, remarks, dan *final result* (kandidat diterima atau tidak diterima).

## **3.2.10. Memandu Kandidat** *Interview* **kedalam Ruangan** *Interview*

Disaat kandidat lolos *interview* pertama dengan Ibu Istiqomah, maka untuk melanjutkan proses rekrutmen mereka akan melakukan *interview* tahap 2 (dua) dengan User, tahap 3 (tiga) dengan Deputy General Manager, Senior HR Manager, dan tahap terakhir yaitu tahap 4 (empat) dengan President Director. Pada umumnya *interview* tahap ke-2 (dua) dan seterusnya dilakukan secara offline, dimana kandidat datang langsung ke kantor kemudian melakukan *interview* tatap muka.

Dengan begitu, Praktikan diberi tugas untuk memandu kandidat kedalam ruangan *interview*. Langkah pertama yang dilakukan oleh Praktikan adalah menghubungi kandidat via aplikasi Whatsapp dan mengundang kandidat untuk menghadiri *interview* tatap muka atau *offline* yang diselenggarakan di kantor pada waktu yang telah ditentukan oleh *User*. Apabila kandidat konfirmasi bahwa mereka dapat hadir di kantor pada waktu yang telah ditentukan, maka Praktikan akan melakukan *booking* ruangan *meeting* yang minimal harus dilakukan sehari sebelum

*interview* dimulai, untuk melakukan *booking* ruangan *meeting* dapat dilakukan pada website portal AEON Indonesia. Saat melakukan *booking* ruangan Praktikan harus memastikan bahwa tidak ada yang menggunakan ruangan tersebut di hari dan jam yang sama dengan tujuan agar tidak ada jadwal bertabrakan.

Pada saat hari *interview* tiba, Praktikan harus menyiapkan berkas *interview* berupa gabungan dari formulir lamaran kerja, CV atau resume, dan portofolio jika ada yang kemudian diberikan kepada *User* dengan *sticky notes* yang berisikan catatan waktu *interview*. Setelah itu, Praktikan harus melakukan *follow-up* atau mengingatkan kandidat untuk hadir ke kantor PT. AEON Indonesia sesuai dengan waktu yang telah disepakati sebelumnya dan memberi arahan terkait bagaimana cara untuk tiba di lokasi *interview* atau dalam hal ini yaitu kantor. Setidaknya 5 (lima) menit sebelum waktu *interview* tiba Praktikan akan secara berkala melakukan pengecekan pada bagian *lobby receptionist* untuk menyambut kandidat yang datang dan segera mengantarkan kandidat kedalam ruangan *interview*. Praktikan kemudian meminta untuk kandidat menunggu sebentar di dalam ruangan *interview* untuk menjemput dan memandu *User* kedalam ruangan *interview*.

#### **3.2.11. Melakukan input Data Karyawan Baru Kedalam Sistem Perusahaan.**

Kandidat *interview* pada langkah sebelumnya yang lolos seluruh tahap proses rekrutmen akan mulai bekerja sebagai karyawan baru pada join date yang sudah ditentukan berdasarkan perjanjian. Karyawan baru tersebut tentu akan di input kedalam sistem perusahaan. Pada tugas tersebut Praktikan diberikan beberapa dokumen pribadi karyawan baru seperti fotokopi KTP, fotokopi Kartu NPWP, formulir lamaran kerja yang secara lengkap telah diisi, fotokopi Ijazah Pendidikan, fotokopi payslip terakhir dari perusahaan sebelumnya, fotokopi kartu keluarga, fotokopi buku nikah (apabila sudah menikah), nomor rekening bank Cimb Niaga untuk payroll, dan sebagainya. Praktikan diminta untuk memasukan datadata tersebut kedalam template yang sudah ada di dalam sistem secara manual sesuai dengan dokumen yang telah diberikan.

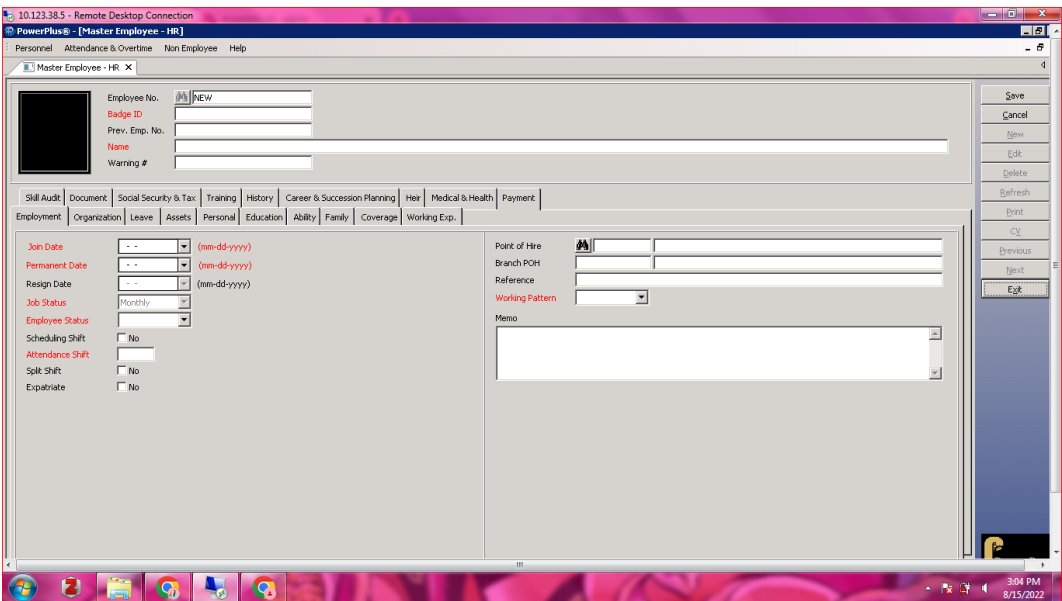

*Gambar 3. 24 Tampilan format penginputan data karyawan pada sistem perusahaan*

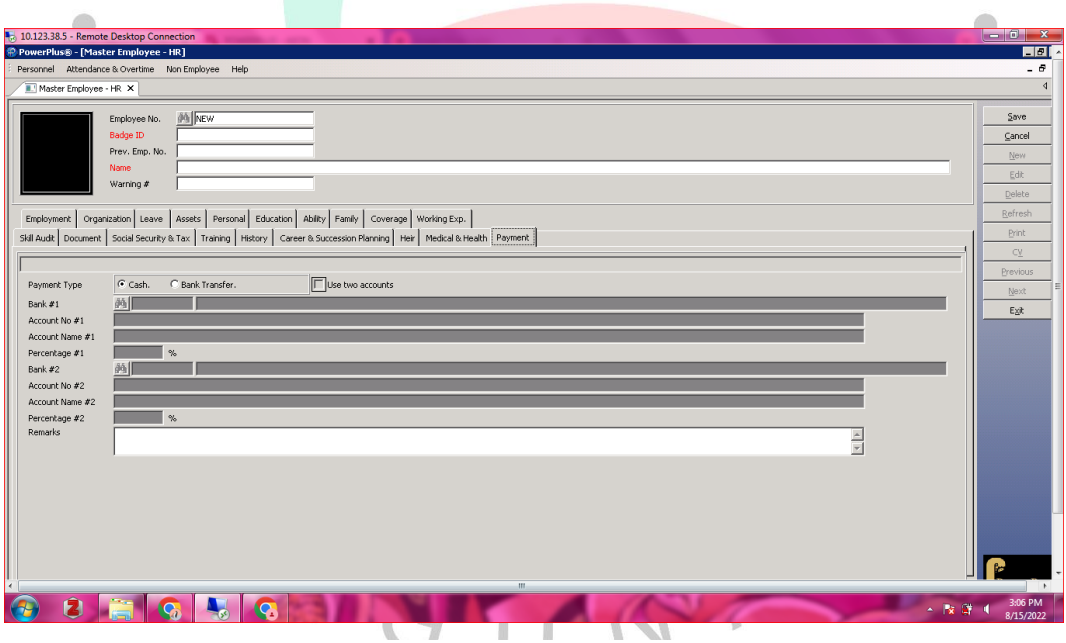

*Gambar 3. 23 Tampilan format penginputan data karyawan pada sistem perusahaan*

Apabila Praktikan sudah selesai melakukan penginputan data karyawan baru kedalam sistem maka akan dicek ulang oleh pembimbing kerja Praktikan agar tidak terjadi salah input.

# **3.2.12. Membuat Kartu Identitas Sementara Karyawan Baru dan Peserta Magang.**

Pembuatan kartu identitas atau *ID Card* untuk karyawan dan peserta magang dilakukan setiap ada kandidat yang lolos semua tahap proses rekrutmen. Praktikan diberi tugas untuk mengambil foto dan mengedit foto sesuai dengan ketentuan yang ditentukan, setelah itu Praktikan harus melakukan *print ID Card* yang kemudian dimasukan kedalam *ID Card holder* dan *lanyard*. Adapun proses bagaimana membuat kartu identitas atau *ID Card* sementara untuk karyawan dan peserta magang, sebagai berikut :

- 1) Memandu karyawan baru atau peserta magang baru kedalam *studio* foto.
- 2) Melakukan pengaturan pencahayaan dan posisi peserta.
- 3) Mengambil foto peserta.

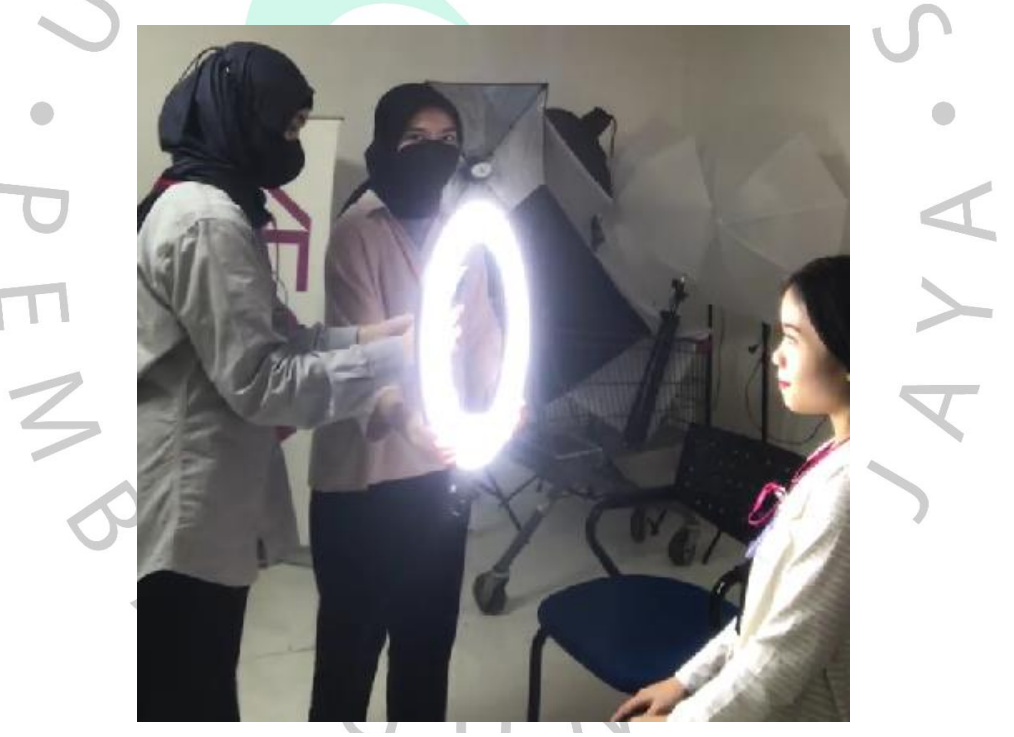

*Gambar 3. 25 Praktikan mengambil foto peserta*

- 4) Menentukan foto yang akan digunakan.
- 5) Mengedit foto dan menyesuaikan ukuran foto dengan format yang telah diberikan.

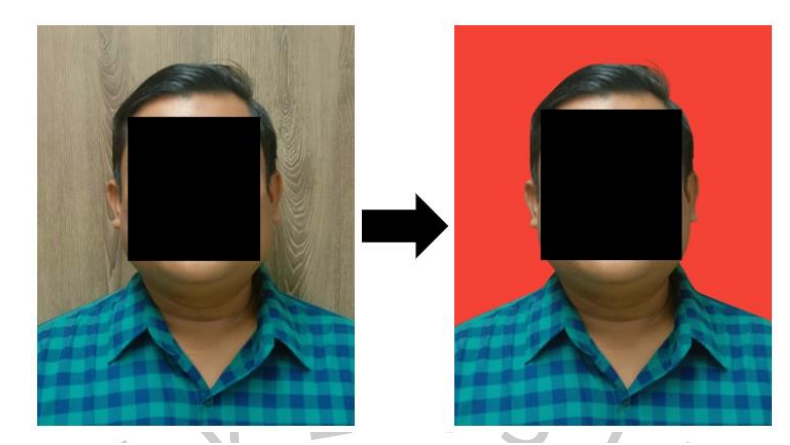

*Gambar 3. 26 Proses mengedit*

6) Melakukan print *ID Card* sementara dan memasukannya kedalam *ID Card holder* besertakan *lanyard.*

á

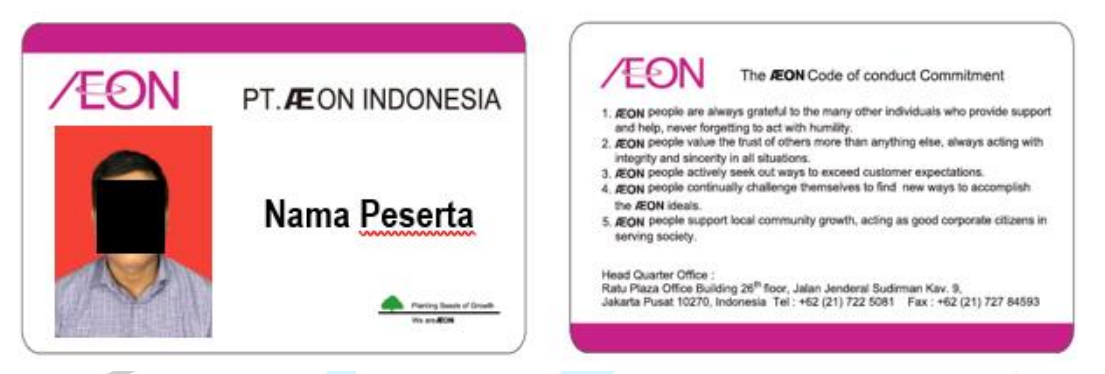

*Gambar 3. 27 Format ID Card PT. AEON Indonesia*

- 7) Mengunggah foto karyawan baru kedalam *share folder* perusahaan untuk diberikan kepada *vendor ID Card.*
- 8) Serahkan ID Card kepada karyawan baru atau peserta magang.

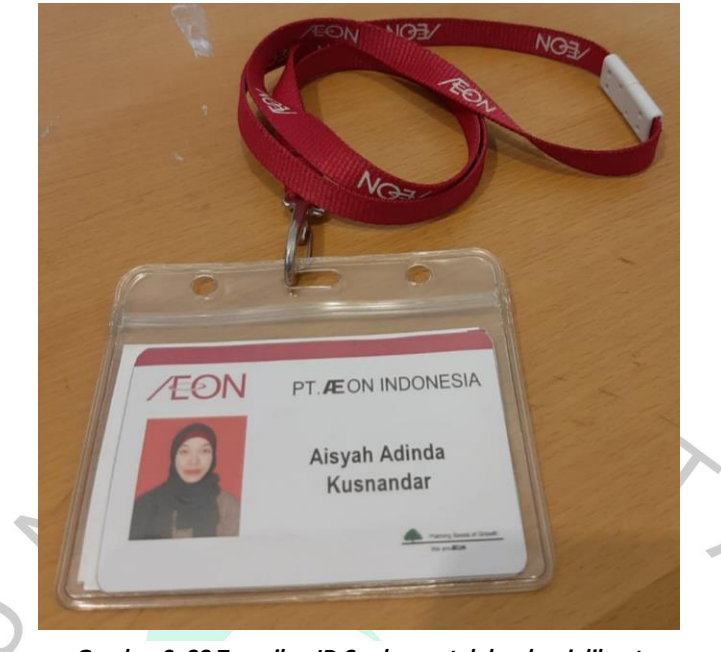

*Gambar 3. 28 Tampilan ID Card yang telah selesai dibuat*

## **3.3 Kendala Yang Dihadapi**

Pada pelaksanaan magang, pastinya ada beberapa hambatan yang dirasakan Praktikan. Diantaranya:

- 1) Praktikan mengalami culture shock yang dimana harus beradapatasi dengan lingkungan yang baru (dunia kerja) dan berbeda dengan lingkungan di kampus.
- 2) Pada awalnya Praktikan merasakan tekanan yang cukup tinggi pada saat diminta untuk menghubungi secara pribadi kepada setiap karyawan *Headquarter* terkait absen.
- 3) Minimnya pengalaman Praktikan dalam menghubungi seseorang dalam secara formal atau resmi, mengakibatkan Praktikan mengalami rasa takut atau gugup yang berlebihan saat ditugaskan untuk menghubungi pelamar kerja atau kandidat *interview*.

## **3.4 Cara Mengatasi Kendala**

Dalam menanganti hambatan yang dirasakan Praktikan selama magang, Praktikan melakukan berbagai cara agar dapat mengatasi hambatan-hambatan tersebut. Diantaranya:

1) Dengan dukungan yang diberikan oleh atasan atau senior serta teman magang, Praktikan dapat membiasakan diri untuk beradapatasi dengan budaya kerja selama pelaksanaan magang.

2) Praktikan meminta pendapat dalam merangkai kata-kata dari atasan dan teman magang untuk menghubungi setiap karyawan *Headquarter*, agar tidak terjadi salah kata.

3) Praktikan menulis dialog untuk mempermudah dalam berbicara pada saat menghubungi pelamar kerja atau kandidat *interview*, serta menulis beberapa jawaban untuk pertanyaan – pertanyaan yang biasanya ditanyakan oleh pelamar kerja atau kandidat *interview* saat dihubungi via telefon.

## **3.5 Pembelajaran Yang Diperoleh dari Kerja Profesi**

Selama melaksanakan Kerja Profesi pada HR Departement bagian Administrasi dan Rekrutmen di PT. AEON Indonesia selama 2 bulan lebih, terdapat banyak hal yang dipelajari oleh Praktikan. Adapaun Pembelajaran yang diterima oleh Praktikan adalah sebagai berikut:

- 1) Dengan berinteraksi dengan karyawan secara rutin membantu Praktikan meningkatkan keterampilan komunikasi. Dalam dunia kerja tidak hanya *hard skill* saja yang perlu untuk diasah, tetapi juga dengan *soft skill*. Keterampilan dalam berkomunikasi merupakan salah satu *soft skill* yang sangat penting. Memberikan layanan operasional kepada karyawan adalah salah satu tanggung jawab dari *HR Departement*. Oleh karena itu, *HR Departement* sering berinteraksi dengan karyawan dari seluruh unit. Hal ini membuat Praktikan sering berpartisipasi dalam melakukan interaksi dengan karyawan dari berbagai unit. Melalui proses interaksi, Praktikan mengembangkan kemampuannya untuk berkomunikasi secara efektif sehingga kedua belah pihak dapat saling memahami.
	- 2) Kegiatan Kerja Profesi atau Magang ini memberikan kesempatan kepada Praktikan untuk memperluas jaringannya,

42

dalam arti berkenalan dengan orang-orang yang sudah terjun kedalam dunia profesional. Kegiatan magang di PT. AEON Indonesia merupakan pertama kalinya Praktisi melaksanakan magang secara langsung di suatu perusahaan. Dengan begitu, hasil dari kegiatan Kerja Profesi ini salah satunya adalah Praktikan dapat memperluas dan menambah kontak jaringannya dengan harapan dapat terjalin kerjasama di masa yang akan datang.

3) Praktikan mendapatkan ilmu terkait rekrutmen pada suatu perusahaan dengan berpartisipasi langsung dalam proses rekrutmen karyawan di PT. AEON Indonesia, mulai dari pencarian kandidat, penyaringan, dan pemilihan, hingga perekrutan. Sebelumnya Praktikan hanya mempelajari teori rekrutmen di bangku perkuliahan sehingga belum bisa terbayang bagaimana penerapannya di dunia kerja Praktikan memperoleh gambaran besar proses rekrutmen suatu perusahaan.

ANG